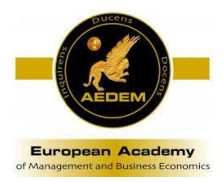

 *Instrucciones de envío de trabajos*

# ¿CÓMO ENVIAR UN TRABAJO?

## **PASO 1.**

Acceda a <https://redaedem.org/areaprivada/> con su usuario y contraseña.

## **PASO 2**.

Una vez dentro, debe pinchar en la lista de opciones de la izquierda de la pantalla. Trabajos – enviar

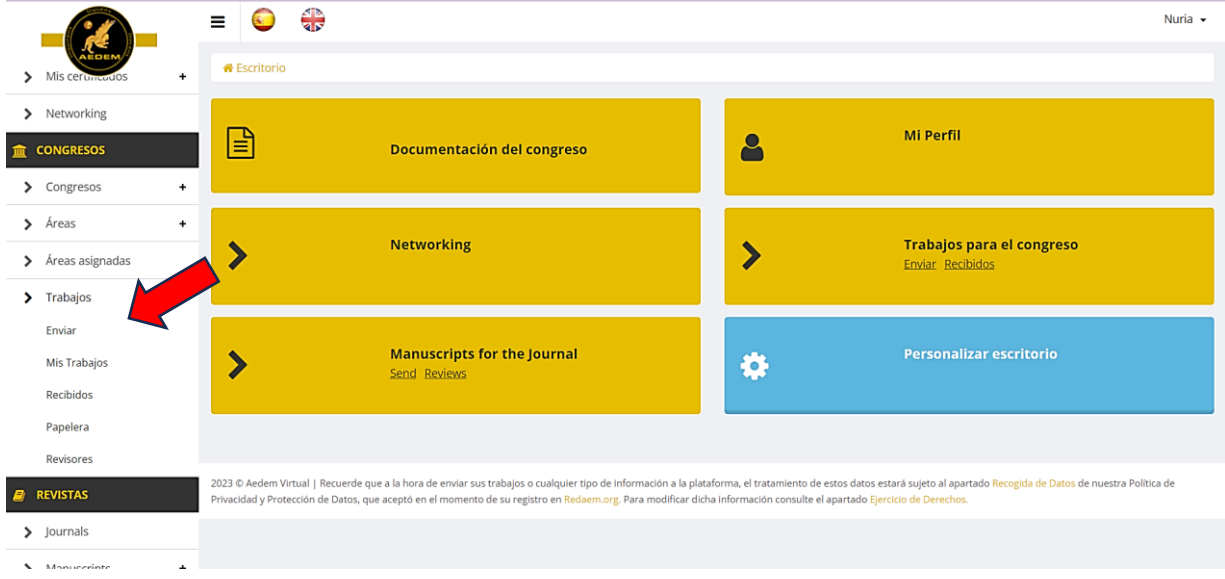

# **PASO 3.**

Aquí, aparecerá una nueva pantalla donde deberá rellenar una serie de datos:

- o El título de su trabajo
- o El congreso actual al que quiere enviar el trabajo
- o Y el área de conocimiento donde se encuadra el trabajo.

Seguidamente, verá más campos a rellenar. En ellos deberá introducir UNO A UNO los autores del trabajo, pinchando siempre en el botón de **+AÑADIR AUTOR** 

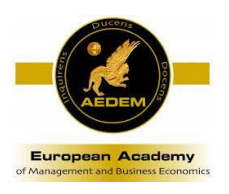

 *Instrucciones de envío de trabajos*

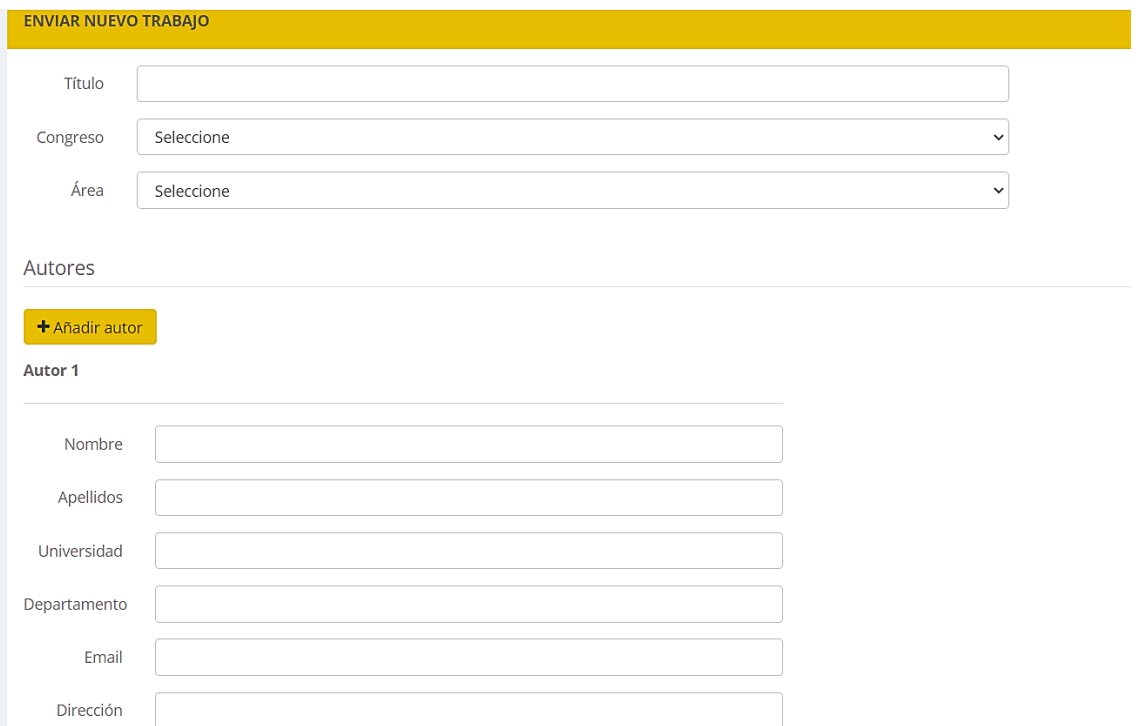

#### **PASO 4.**

Seguidamente, en esa misma pantalla, más hacia abajo podrá encontrar la siguiente información:

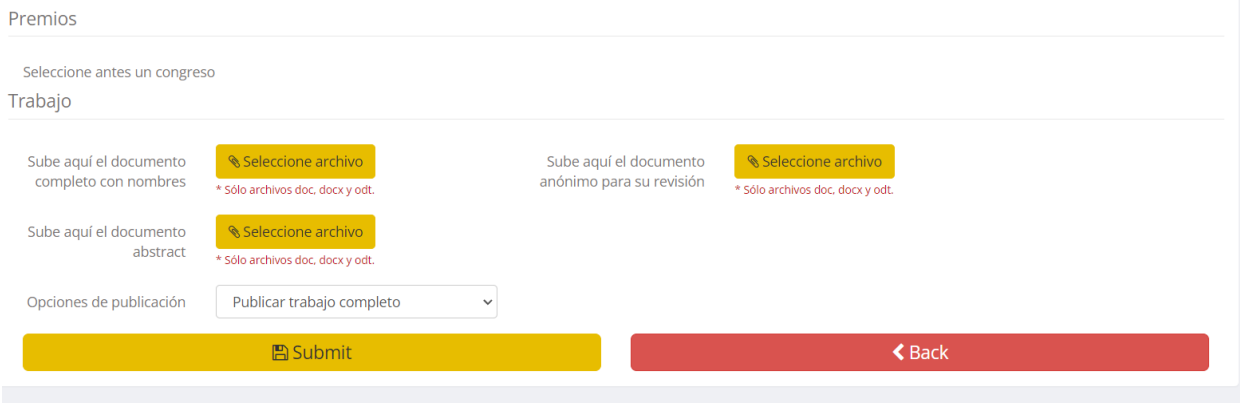

En el apartado **"PREMIOS",** deberá seleccionar aquellos premios a los que crea que su trabajo puede optar. (No hay límites, señale cuantos crea conveniente).

En el apartado **"TRABAJO"** deberá incluir todos los documentos necesarios que se especifican. Estos son:

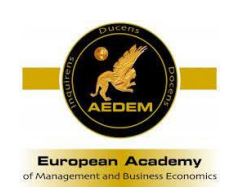

- o *Documento completo con nombres* → Debe ser un documento en formato Word a ser posible, donde se incluya el trabajo completo, con autores, resumen y palabras clave. Todo en un mismo documento y utilizando el correspondiente archivo "Template" disponible en la Web.
- o *Documento Abstract* → debe ser un documento en formato Word, que incluya únicamente el resumen o abstract, palabras clave y autores. Utilizando el correspondiente archivo "Template" disponible en la Web.
- o *Documento anónimo* → debe ser un documento en formato Word a ser posible, donde se incluya el trabajo completo, resumen y palabras clave. (Recuerde que en este documento NO DEBEN APARECER LOS NOMBRES DE LOS AUTORES). Todo en un mismo documento y utilizando el correspondiente archivo "Template" disponible en la Web.

**Utilizar los templates con el formato de envío de los trabajos es requisito indispensable para la aceptación de los mismos. Pueden encontrarse en:** 

**[https://redaedem.org/?seccion=congreso\\_enviar\\_trabajo&id=45](https://redaedem.org/?seccion=congreso_enviar_trabajo&id=45)**

Para subir los archivos, debe pinchar en el recuadro amarillo correspondiente "SELECCIONE ARCHIVO".

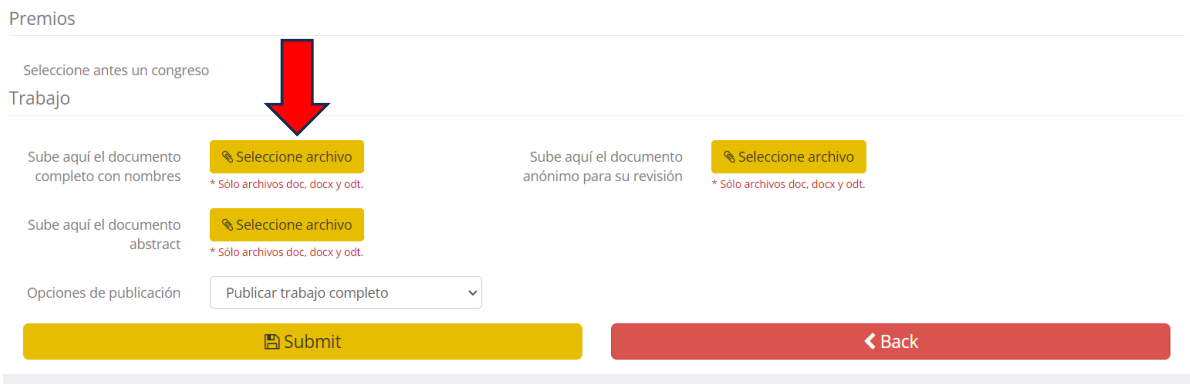

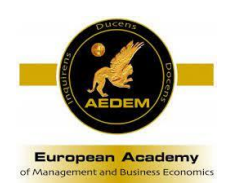

 *Instrucciones de envío de trabajos*

Una vez subidos todos los archivos, debe indicar la opción de publicación que usted prefiera:

- o Publicar Trabajo Completo
- o Publicar solo Abstract.

## **PASO 5.**

Seguidamente, deberá rellenar los apartados de ABSTRACT y KEYWORDS con el texto que desea que aparezca en el Libro de Abstract que será publicado tras el congreso.

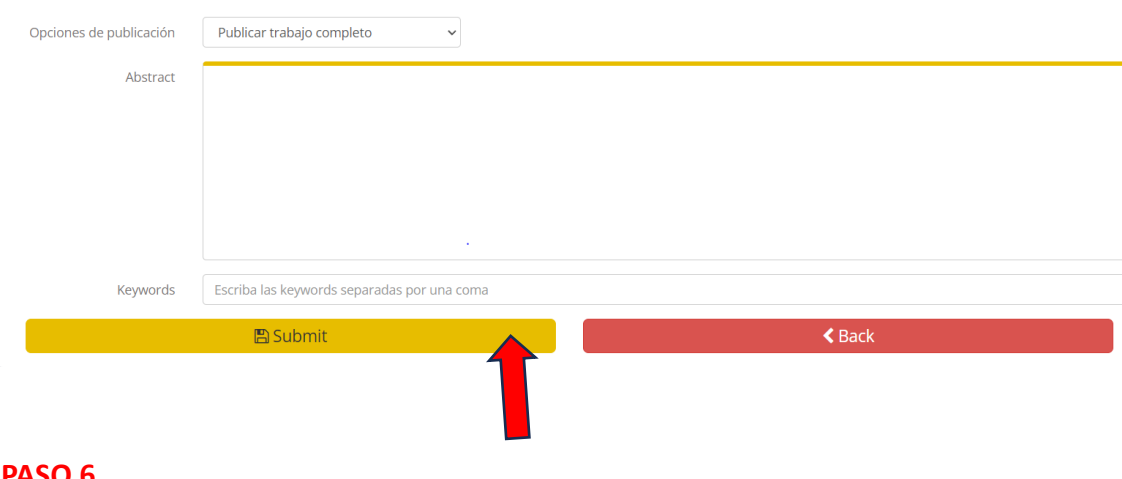

## **PASO 6.**

No olvide pulsar "SUBMIT" para finalizar el proceso.